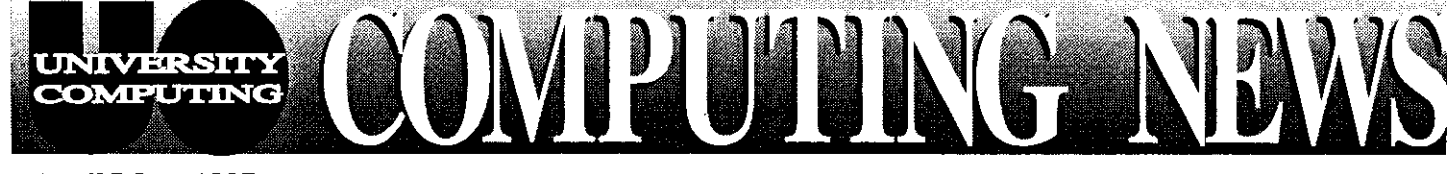

April/May 1997 The Computing Center University of Oregon Eugene, Oregon 97403 Vol. 12 #5

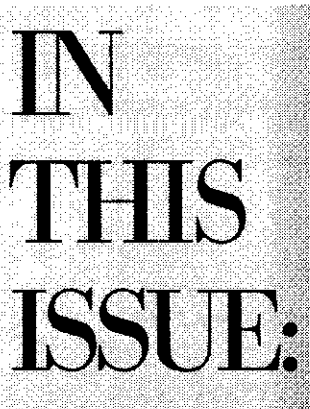

- 1. Networking **Opportunities** for Students.... 2
- 2. Performa 6400/ 6360 Problems. 2
- 3. Electronics Shop Services ......... 3
- 4. Over Quota on
- 5. Keep Your Personal Computer Healthy! ......... 4
- 6. Spring Workshops Schedule..... 5-7

# **Innovative NSRC Team Helps Make Global** Networks a Reality

Until late 1991, Peru had no computer links to the outside world. Today, not only does Peru have hundreds of institutions with thousands of users communicating via satellite link to the Internet, but network communication is making a vital contribution to that country's scientific advances.

This is but one of dozens of such stories of dramatic networking progress in the developing world. How did such rapid change come about? A major catalyst in these networking developments is a modest, lowkey organization known as the Network Startup Resource Center (NSRC), now headquartered at the University of Oregon.

Originally an all-volunteer effort by veteran network engineers Randy Bush and John Klensin to help developing countries establish their own computer networks, the NSRC has become slightly more formalized since receiving its first National Science Foundation grant in 1992. While low cost and *pro bono*  assistance is still a priority, the NSRC now has two successive National Science Foundation grants under its belt and a small staff of salaried professionals. Under the auspices of University Computing, and with funding from a new grant, the NSRC is currently collaborating with the University's Advanced Network Technology Center **(ANTC)** staff to make affordable networking technology available around the globe.

The express purpose of the NSRC is to disseminate the information, technical training, and tools necessary to create and maintain networks in developing countries. The organization doesn't seek out clients. Rather, it responds to requests for information and technical help, lending its expertise on everything from how to establish a TI connection or solve a router problem, to how to use accounting tools or negotiate the best deal for Internet connectivity with international circuit providers.

The NSRC's style is to transfer technology and empower, not run or manage, network connectivity in nations which request its assistance. **A** significant portion of its work involves planning, organizing, and teaching network workshops that introduce in-country networkers to low-end, but scalable, technology. The emphasis is on enabling local networks to become independent and self-sustaining. While getting things up and running, the NSRC either provides, or arranges for, low-end connectivity until the embryonic network is ready to get on the air through more official channels.

To date, the NSRC has contributed significantly to the creation of national or regional networks in Africa, Asia, Latin America and the Caribbean, Central and Eastern Europe and several former Soviet states, as well as some start-up  $K-12$  (kindergarten through grade 12)

*continued on page 2* 

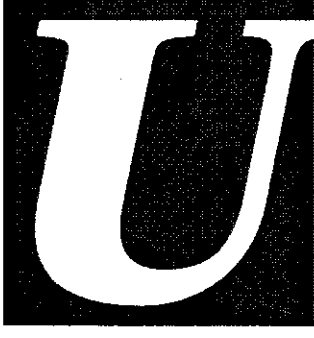

## *semarnes Are Forever.. .(Almost)*

If you have a timesharing or modem account 2. Account usernames are now permanent, and with the Computing Center, some recent changes may be changed only in the event of a legal with the Computing Center, some recent changes be changed *only* in the event of a legal in computing account policies may affect you. If ame change, stalking, or harassment. for any reason you're planning to cancel a UO computing account, or have considered changing your account usemame, please note the following: *Questions?* 

- 5pm, Monday through Friday. Bring your photo ID. e-mail message to connie@oregon.uoregon.edu
- 

**1.** To cancel an account, vou'll now need to come If you have any questions or concerns about in person to Room 107 or 108 between 8am and the new policies, please call 346-1738, or send an

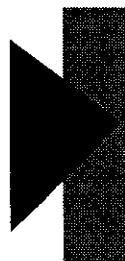

## *WRC Team, continued* ...

networks in the United States. International connectivity is now a reality in Belize, Kenya, Guatemala, and Cambodia, and the NSRC is providing advice and technical assistance to emerging networks in such diverse countries as Angola, Cameroon, Comoros, Haiti. Morocco, Uganda, and Malawi.. .to name but a few.

Not only has the NSRC accomplished a lot in an astonishinaly short period of time, it has done so with unprecedented economy. One of those most impressed by the group's thrift is Dr. Steven Goldstein, Program Director of International Networking with NSF's Networking and communications Research Division, who states, "From its inception in 1992, the Network Startup Resource Center has been among NSF's wisest investments in supporting Internet infrastructure development. Starting with its initial founders, Randy Bush and John Klensin, who donated most of their services *pro bono*, and continuing through today with the staff augmentation at the University of Oregon, NSRC has done amazing things to spread the Internet around the world on the shoestring resources of the NSF award."

How do they do it?

- By emphasizing local control and local maintenance. Local engineers are trained to maintain the networks so that connections become permanent. Development and deployment are in local bands, using local expertise, primarily at local expense.
- By maintaining a lean, non-bureaucratic structure: when not on the road giving training workshops, Randy Bush often works from his home network operations center on Bainbridge Island, Washington, while UO project leader Steve Huter fields network questions from his office at the UO Computing Center and his home in Eugene.
- By tapping the *pro bono* expertise of leading-edge professionals, like the UO's Dave Meyer (director of the ANTC) and Dale Smith (director of Network Services), as well as network engineers and coworkers throughout the world.
- By archiving information about international networking infrastructure and connectivity providers in Asia, Africa, Latin America and the Caribbean, the Middle East, and Oceania, and making data freely available on the World Wide Web (see *http://www.nsrc.orgf)*
- By enlisting the talents of UO students, who can go on to further the work of international network connectivity after graduation

As worldwide networks proliferate, geographic boundaries dissolve. With increased network access, scientists all over the world can communicate with each other, sharing information and insights in record time and participating in international collaborative projects. The NSRC team are among the pioneers paving the way to a new millennium of worldwide communication and scientific exchange.

## **Compatibility Problems** with Performa 6400/6360

If you're thinking of buying a new Mac, be aware that the Performa 6400/6360 series computers are not very compatible with the UO networking environment. For details, see

http://micro.uoregon.edu/performa.html

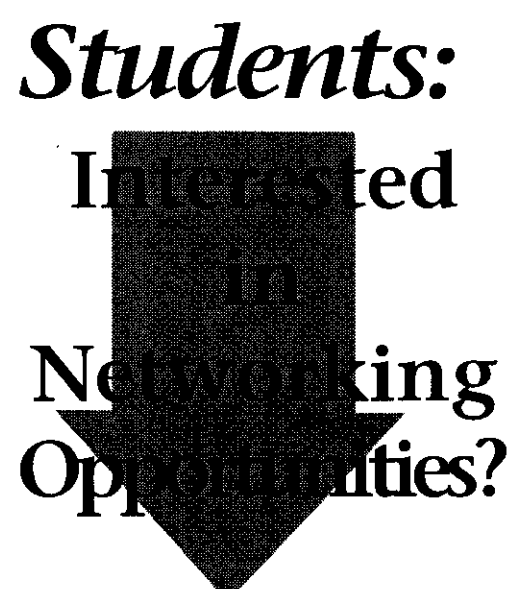

If you're a UO student interested in the computer networking field, here's an opportunity to gain some experience and skills while contributing to the enhancement of the global Internet infrastructure: the Network Startup Resource Center (see article "Innovative NSRC Team..." on pp. 1-2 of this issue), partially supported by the National Science Foundation, is currently seeking students with initiative to assist with applied research, education, and service projects. General skills and qualifications include one or more of the following:

- applied knowledge of Internet infrastructure and terminology
- working knowledge of UNIX systems and knowledge about the administration of TCP/IP networks desirable
- . writing ability (technical writing and journalistic writing skills equally desirable)

For more information about student networking opportunities with the NSRC, contact Randy Bush (randy@nsrc.org), Steve Huter (sghuter@nsrc.org), or Dave Meyer **(rneyer@antc.uoregon.edu).** 

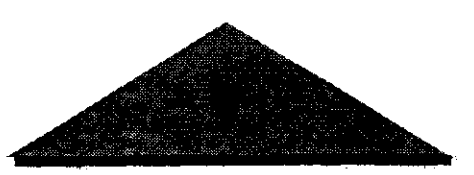

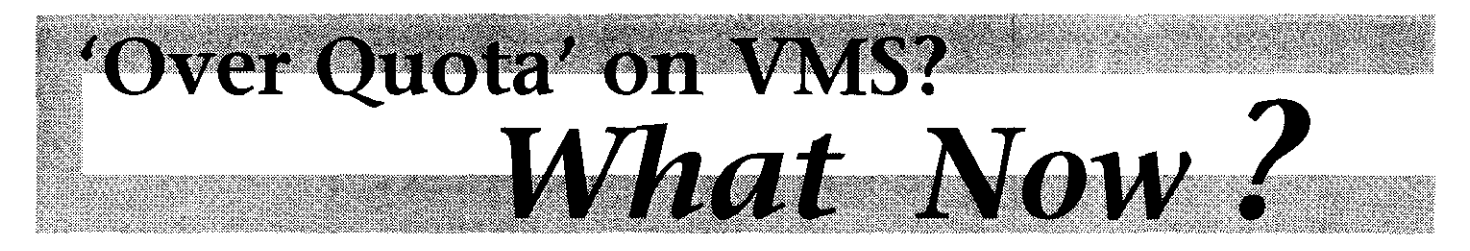

Beginning May 1, University Computing will be more strictly enforcing disk quotas on the VMScluster due to recently recurring disk space crunches. This means that OREGON, DONALD, and DAISY accountholders who **are** over quota won't be able to create new files or receive new mail until they free up some space. Of major concern to most users who've exceeded their allotted disk space is that they will be unable to receive new e-mail messages until their quota problem is resolved.

### *How Do You Know if You're Out of Disk Space?*

When you exceed your quota, you'll receive an e-mail warning that begins

IMPORTANT NOTICE: You are over **or from** *http://www.eudora.com* 1f, after following all the trouble-<br>quota on the VMScluster...

### *What Can You Do to Resolve the Problem?*

If you're over quota, you'll need to delete some accumulated obsolete e-mail messages and/or files to recover disk space. (Since the text of the system warning message provides detailed suggestions for resolving quota prob-<br>lems, we have not reproduced them the blink? Need to add more memory upgrades as well as repairs.<br>here.) You can display a copy of the on hard disk storage? The Computing Services incl here.) You can display a copy of the

obsolete files in your directory, type **UO** computing community. For more

more than your quota currently allows,

you can request more storage space by contacting Connie French in Room 107 Computing Center (e-mail: **connie@oregon.uoregon.edu;** phone: 346-1738).

#### *Do You Use Eudora or Pine?*

*Eudom* **Users.** If you use *Eudora* to read your e-mail, we urge you to make sure you're running the latest version of the program With some mail server reconfigurations scheduled to take place on VMS in the near **future,** earlier versions of *Eudora* may not continue to operate properly. The latest version  $(v,3.x)$  may be copied at no charge from the public domain file servers, CC Public Domain (Mac version) and Public (PC version),

Another consideration: messages deleted from *Eudorn* may not get deleted from the server. Many *Eudorn* **users** who've checked "Leave on server..." in their Special menu **settings** may have years of accumulated mail *stored* on the server without realizing it To resolve this problem, review the online instructions for deleting obsolete e-mail messages, **as** outlined above, and follow the procedures described.

**Pine** Users Those who use **Pine** on VMS may not realize that, once read, their e-mail messages are automatically transferred to a folder called MAIL. The messages stay in the MAIL folder until they're deleted.

#### *Still Have Questions?*

shooting suggestions, you still have followed by detailed instructions for re-<br>
and the setting back questions or problems getting back covering disk space. at 346-1758.

# **Need Computer Repairs/ Upgrades? Electronics**<br>**Shop** is the Answer

nere.) You can display a copy of the or hard disk storage? The Computing Services include:<br>instructions for deleting unwanted e-<br>mail messages by typing answer answer

than a decade, the shop has offered \$ type sys\$document:file\_cleanup.txt extensive microcomputer hardware - *continued on page 8* support and repair service to **UO Can You Request More** students, faculty, and staff. Its<br> **Disk Space?** Supervisory **Secure Accepted** with many **bechnicians are experienced with many brands** of microcomputers and brands of microcomputers If you have **alegitimate** need to store peripherals, including Intel-based

mail messages by typing<br>
answer.<br> **Stype sys\$document:email\_cleanup.txt**<br>
The Electronics Shop is fully<br>
The Electronics Shop is fully<br>
peripherals, Memory for virtually all<br>
Macintosh and Intel-based personal To display instructions for deleting commuted to meeting the needs of the Macintosh and Intel-based personal<br>obsolete files in your directory, type UO computing community. For more computers is kept in stock.

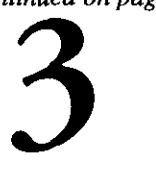

# **Spring Workshops Combine Library, Computing Center Offerings**

This spring, our computer workshops have a new name: the Information Technology and Computer Workshops-'IT' for short-represent a joint effort by the University Library and University Computing to provide a full range of computer and Internet training for evetyone on **campus.**  The Libmy's former Internet **Curriculum and** the Computing Center's Workshops **are**  now combined into one program. This allows **campus users** to more easily identify workshops covering topics related to computing technology, the Internet, and networked information resources.

These non-credit workshops are free of charge to all UO faculty, staff and students. No advance registration is necessary, except where noted. Seating is limited, and available on a first-come, first-served basis.

Requests for accommodation related to disability may be made to 346-1897 at least one week in advance of the workshop.

For more information about these workshops, contact Colleen Bell (e-mail: **cbell@darkwing.uoregon.edu;** phone: 346.1817)

As in previous terms, select videotaped workshops are being aired on Cable Channel 14. These and other videotaped workshops are available for checkout or purchase from the Computing Center Documents Room (205) and **at** the front desk of the Knight Library's Insttuctional Media Center. The videos may be checked out for one week **at** a time; a photo LD. is required for checkout.

The spring IT schedule is reproduced on pp. **5-7.** This schedule is subject to change. See *http://libweb.uoregon.eddit/*  for the most current information.

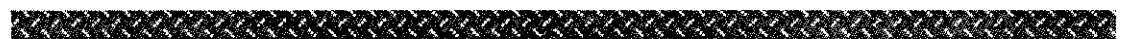

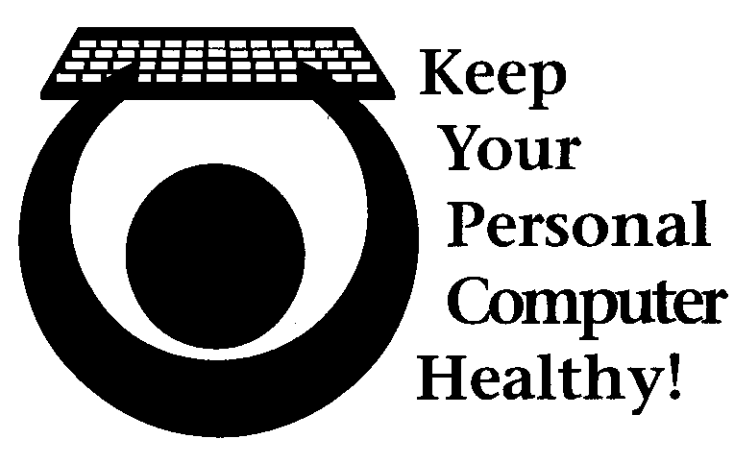

through the IT Curriculum (see spring workshop schedule, utility that can do the job.

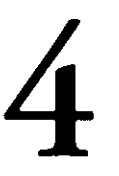

pp. 5-7). Even if you can't attend the pp. 5-7). Even if you can't attend the<br>workshops, performing even a few simple<br>routines can help maintain the health of your<br>computer and save you the headache of potential<br>problems in the future.<br>Either the program you wa

#### *System Maintenance*

**Keep** The more files you create and save on your computer, the more cluttered and confused the data on your hard drive **Your becomes.** "Fragmentation," a condition where individual files are split up into numerous segments located on different parts **Personal** of the hard drive, makes your machine work harder than it needs to in order to locate and reconstruct fractured files. Fragmented files are also likely candidates for data errors, **Computer** should a power failure or system crash occur while working with them. Finally, fragmentation makes it harder to install new software on the drive (or use a portion of the hard drive as **Healthy!** wirtual memory"), since the used portion of the hard drive as  $\mu$  wirtual memory"), since the used portion of the drive and the free areas of the drive are not clearly defined.

Fortunately, fragmentation is a relatively easy problem to Does your computer crash for no apparent reason? Does fix with the right tools. MS-DOS 6.x and Windows 95 both it seem to run slower now than when you first bought it? Is offer built-in tools to repair fragmentation. DOS p it seem to run slower now than when you first bought it? Is offer built-in tools to repair fragmentation. DOS provides a<br>the hard drive running all the time, even when you are not tool appropriately named "DEFRAG" which wi the hard drive running all the time, even when you are not tool appropriately named "DEFRAG" which will pull saving a file or opening or closing a program? fragmented files back together and separate used disk space fragmented files back together and separate used disk space Just like taking an automobile in for a regular tune-up from free space. Typing **defrag** at the DOS prompt activates and inspection, it is useful to give your personal computer a this program. Windows 95 offers the same fe and inspection, it is useful to give your personal computer a this program. Windows 95 offers the same features in a tool checkup every now and then to make sure it's running at named Disk Defragmenter, located in the Syst named Disk Defragmenter, located in the System Tools folder, peak performance. Two workshops detailing system off the Accessories folder on the Start menu. MacOS maintenance and troubleshooting for Macintosh and unfortunately does not offer built-in disk optimization, but the Windows-based computers are being offered this spring well-known Norton Utilities package includes a Speed well-known Norton Utilities package includes a Speed Disk

computer and save you the headache of potential One of the most common problems with personal problems in the future. computers occurs when trying to run incompatible software. Either **tbe pugram yon warn to use is** too **old (or** too **m).** for **your hard= or op=ratbg** system, **or** it is **competiug** for

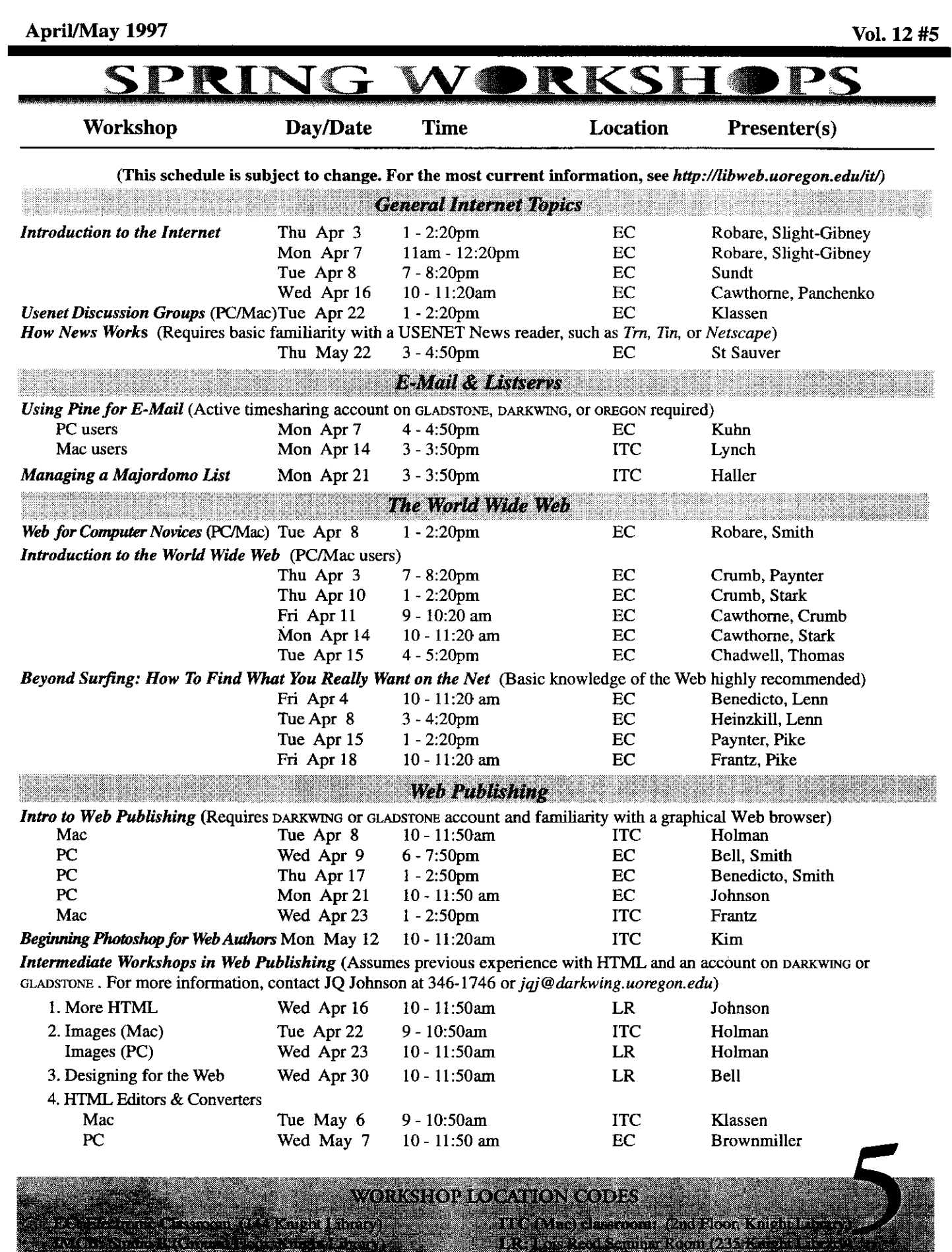

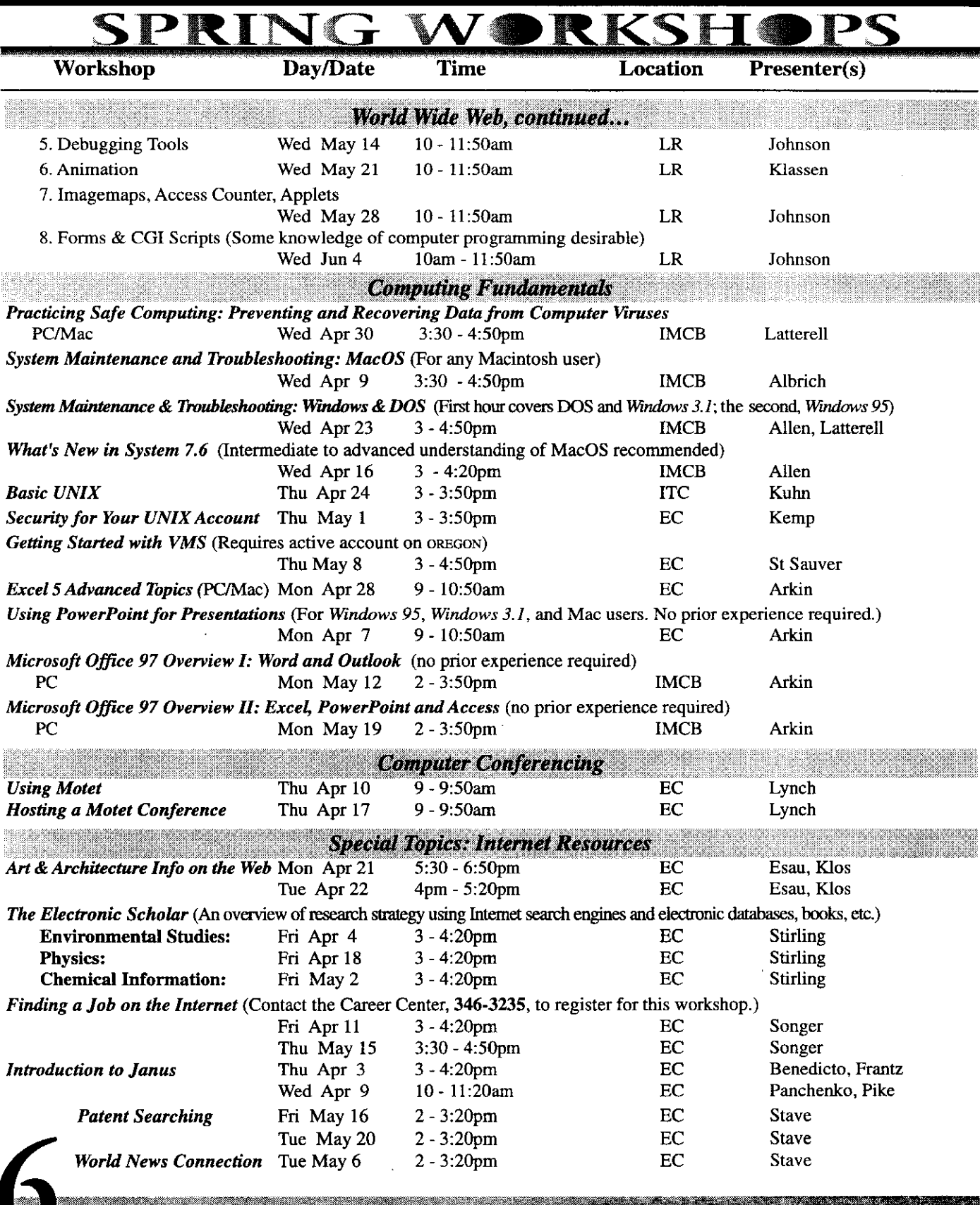

Vol. 12 #5

WORKSHOP FORMUON COPIES

÷

e S

eren.

 $\mathbf{v} \in \mathcal{N}$ 

**EC: Electronic Classroom (144 Knight Firms)** 

7898888888888888888888888888888

April/May 1997

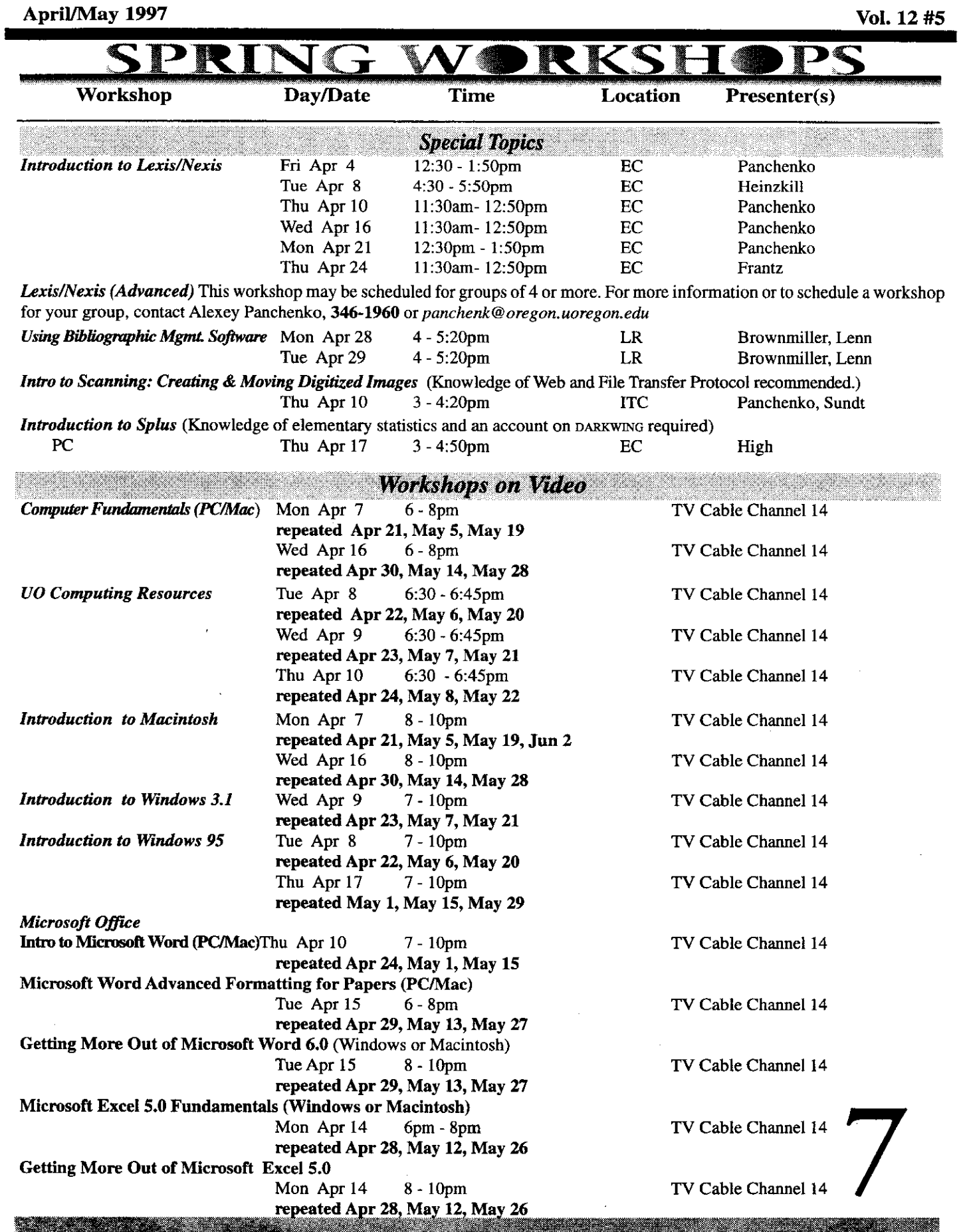

## *PC Health, continued.* ..

**FORTHERED** system resources (memory, hardware components, serial ports, or software drivers) with another program. Incompatible software leads to poor performance, system crashes, and data corruption.

> **DOSlWindows 3.x** machines rely on four files to load and execute software. At the DOS level, the AUTOEXEC.BAT and

CONFIG.SYS files are responsible for loading memory resident programs, such as the software that tells the computer you are using a mouse or a fax modem. *Windows 3.2* stores program information primarily in two files: **WIN.INI** and SYSTEM.INI. Without a fairly sophisticated understanding of what each line of instructions means, it is difficult to troubleshoot software incompatibilities. The usual approach to solving these problems in DOS or *Windows* **3.x** is to remove the line of instructions from the appropriate file (placing "REM" in front of the line in AUTOEXEC.BAT or CONFIG.SYS, or a semicolon in front of the line in the WIN.INI or SYSTEM.INI files) and rebooting the machine. This is a "hunt-and-peck" approach that will probably require many attempts before rooting out the problem.

**Windows 95** makes it a little easier to get at the basic incompatibilities. The first step in dealing with software incompatibilities is usually to change the way *Windows* **95**  boots up. Pressing the F8 key before *Windows* **95** begins loading will bring up a boot menu. Option 3, Safe Mode, will load *Windows* **95** with basic configuration that does not include special video drivers, networking software, or other device drivers. If your computer started acting oddly just after installing software for your new modem, but seems to work fine when booting in Safe Mode, chances are you need to reinstall the software or find the correct software for your modem. The least that booting in Safe Mode will offer is a chance to undo the conflict by "uninstalling" the software (an option available through the Add/Remove Programs Control Panel).

Newer versions of MacOS offer fairly advanced tools to diagnose software incompatibilities. Beginning with System 7.5.x, the Extensions Manager provides the means to remove individual control panels and extensions from the system. System 7.6 expands the Extensions Manager to include start-up items, shutdown items, and other system

Computing News is published twice a term during the academic year by the Documentation Services staff of the Office of University Computing, 1212 University of Oregon, Eugene, OR 97403-1212. You may reprint articles from Computing News, provided you credit the source. Newsletter Editor: Joyce Winslow (jwins@oregon.uoregon.edu) Editorial Adviser: Dave Ulrich (du@oregon.uoregon.edu) Telephone (241) 246-1724<br>Web: 1170-22-2-2-2-2-2-2-2-2-2-2-2-2-2

components. Before System 7.5, the approach to resolving software incompatibilities involved holding down the SHIFT key while starting up the computer to disable all control panels and extensions. After the Mac booted up, you could pull out the likely software that was causing the problem, restart the machine, and hope that the file you pulled was the damaged or conflicting program. With  $7.5.x$ , starting up while holding down the space bar allows you to choose a set of control panels and extensions from the Extensions Manager. Booting with a basic System 7.5.x, for example, would exclude only those programs that are not official components of MacOS-making it much easier to identify and diagnose software incompatibilities.

### *Tuning Up Your PC*

The above maintenance and troubleshooting techniques are just two of many tips and tricks that can keep your personal computer in top condition. The availability of free and commercial utility software that can deal with the common computer problems makes maintenance and troubleshooting even easier. For a more detailed look at troubleshooting and maintenance, attend one of our free "Taking Care of Your Computer" workshops being offered spring term. Outlines for the classes are published at

**hnp://micro.uoregon.edu/workshops** 

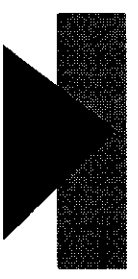

# *Electronics Shop, continued...*<br> **•** Apple Computer Repair: The shop is a Level

1 Apple authorized service center, and can perform warranty, Applecare, or out-of-

warranty **repairs** on Apple computers.-

- Intel-based Computer Repair: Out-of-warranty repairs are offered for Intel-based machines, but some parts may require ordering (this usually takes 2-4 business days).

Repair services are offered on a first-come, first-sewed basis. Bring your computer equipment to the Computing Center and check it in with the receptionist in Room 108 any time between **8 am** and 5 pm, Monday through Friday.

### *Questions?*

If you have questions concerning repairs or upgrades, contact Jeff, Rob, or Einar at 346-4403 (e-mail: **jeffh@oregon.uoregon.edu, robj@oregon.uoregon.edu,** or  $einar@oregon.uoregon.edu)$ .

See the Electronics Shop Web page at See the Electronics Shop Web page at **http://cc.uoregon.edu/eshop.html** 

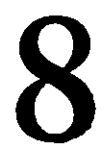